## Steps to Add Hindi Noting in eFile

- 1. Using Inbuilt eFile Noting Editor
- 2. Using Hindi Keyboard (Physical)
- 3. Using Hindi Keyboard (Virtual)

Note: It is recommended to use 'Mangal Font' to type in Hindi language.

## 1. Using Inbuilt eFile Noting Editor

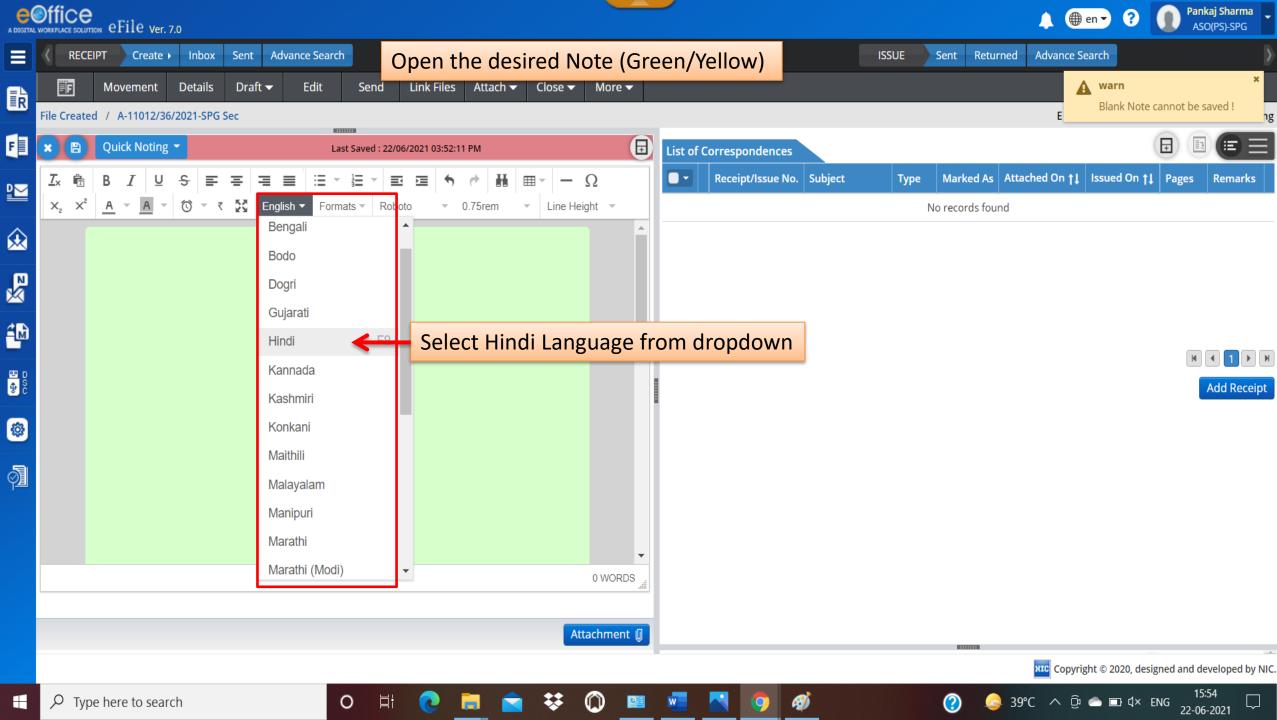

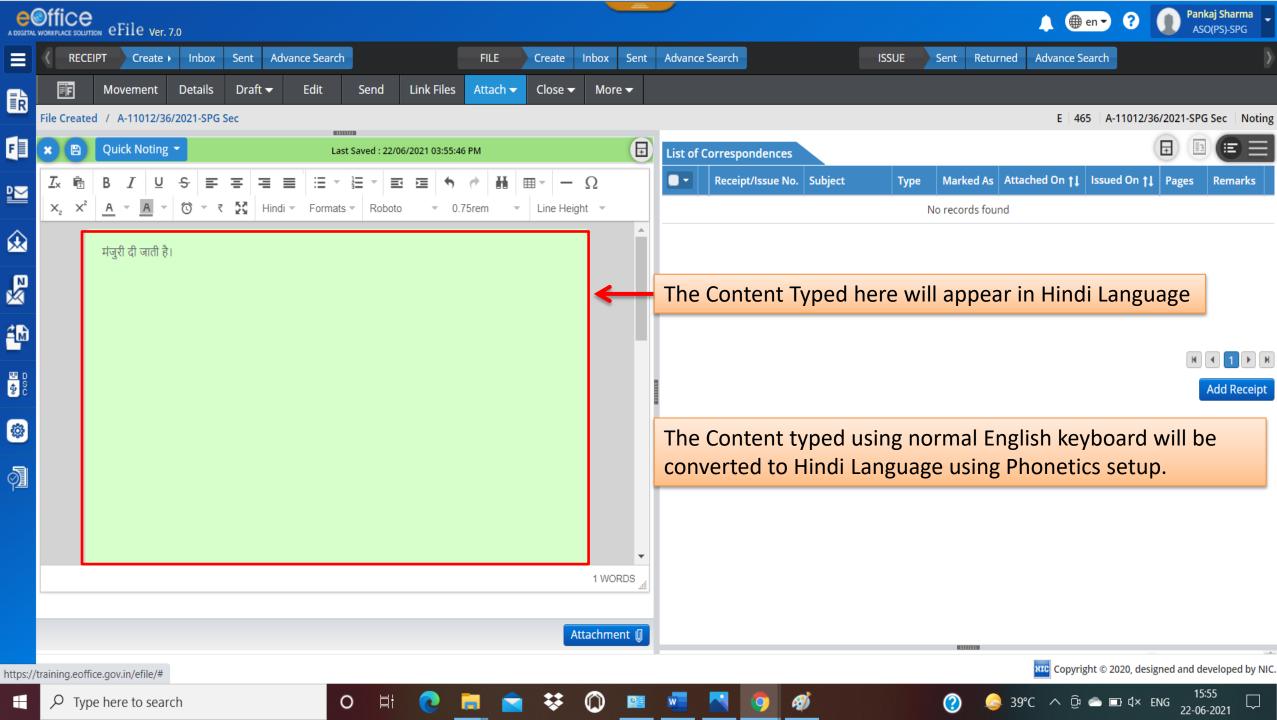

## 2. Using Hindi Keyboard (Physical)

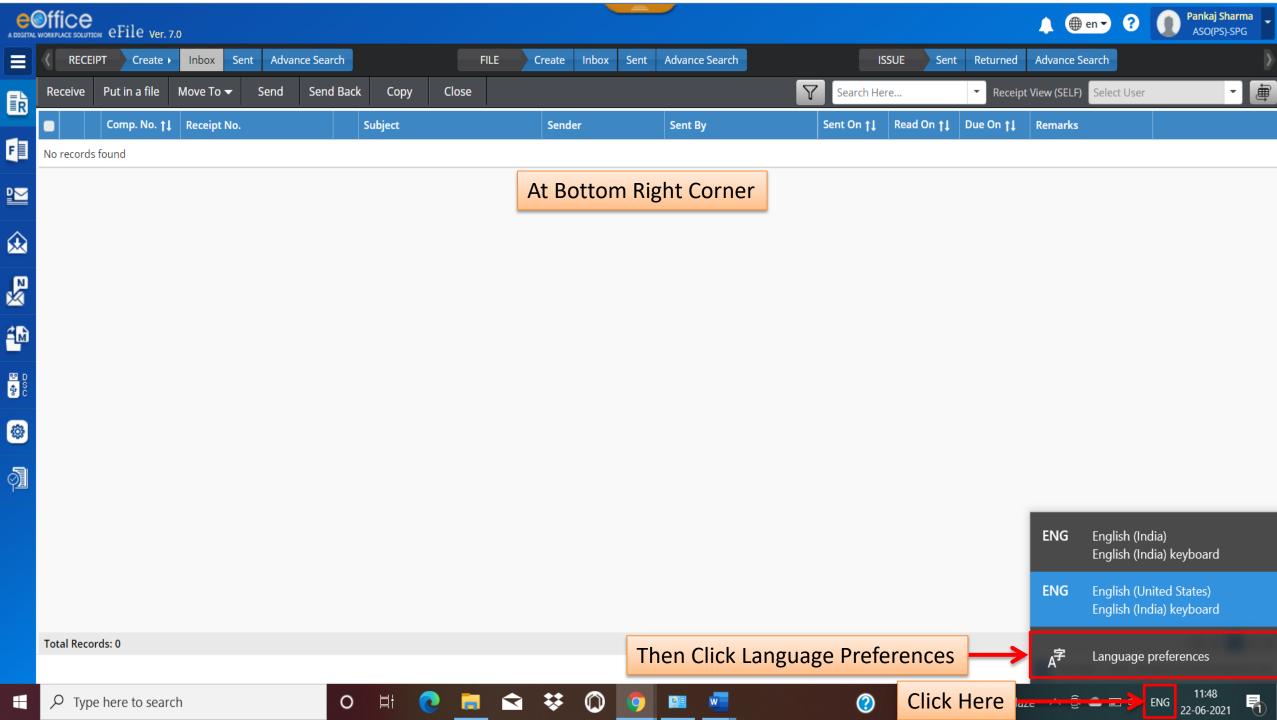

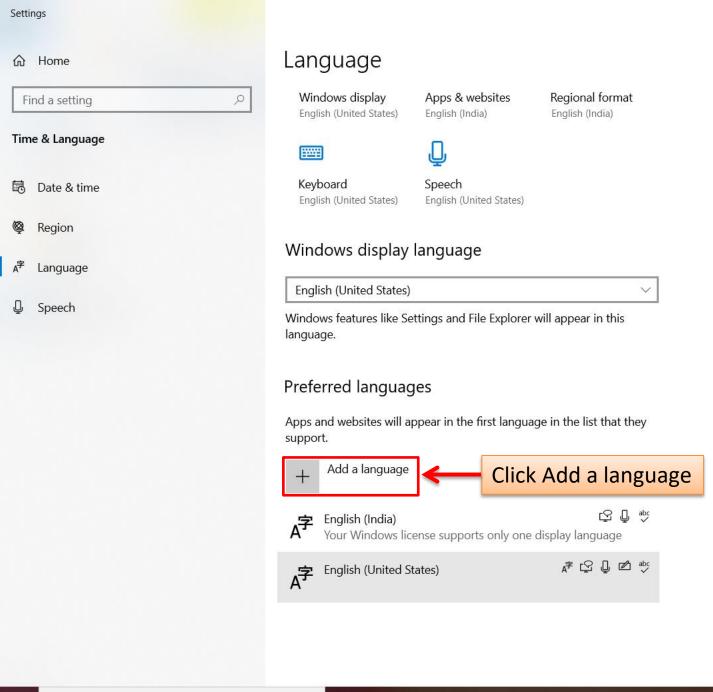

Date, time & regional formatting

Spelling, typing, & keyboard settings

Help from the web

Changing Microsoft Store region Typing letters with accents Get Windows to speak your language Adding an input language

Get help

Give feedback

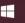

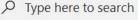

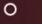

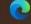

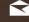

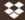

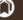

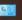

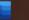

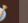

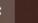

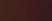

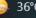

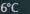

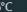

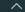

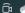

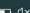

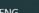

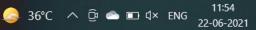

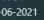

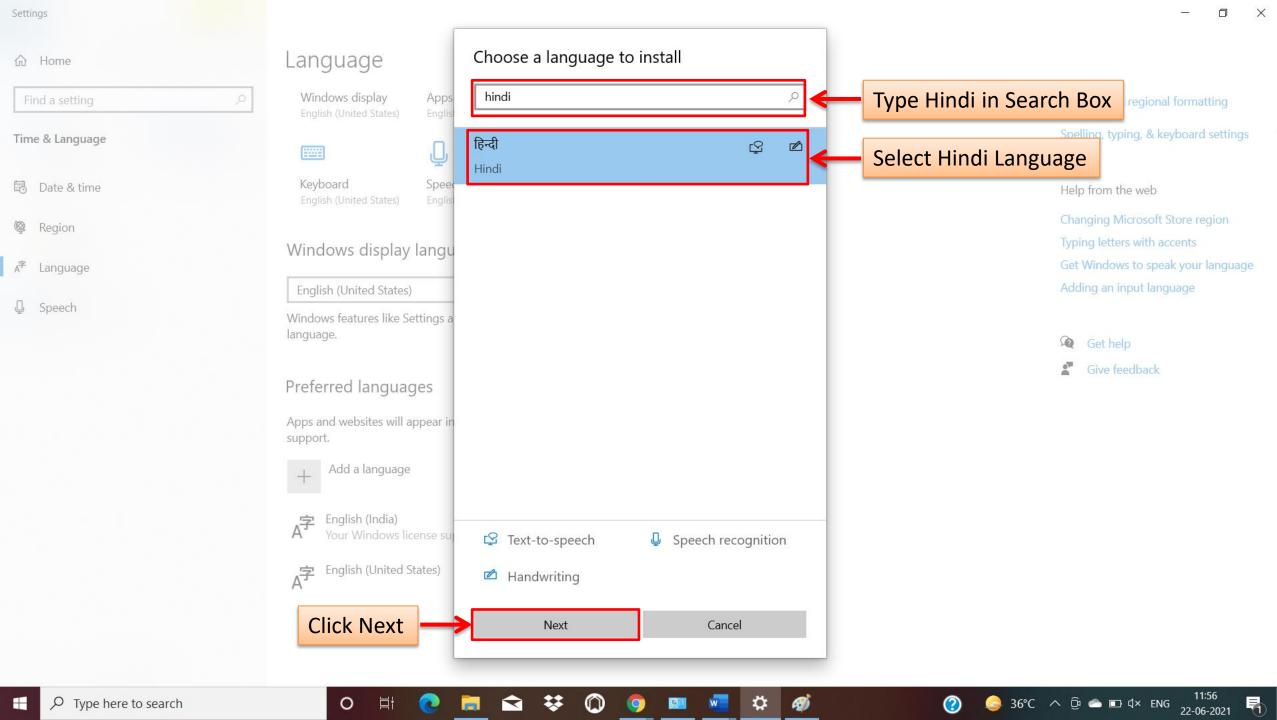

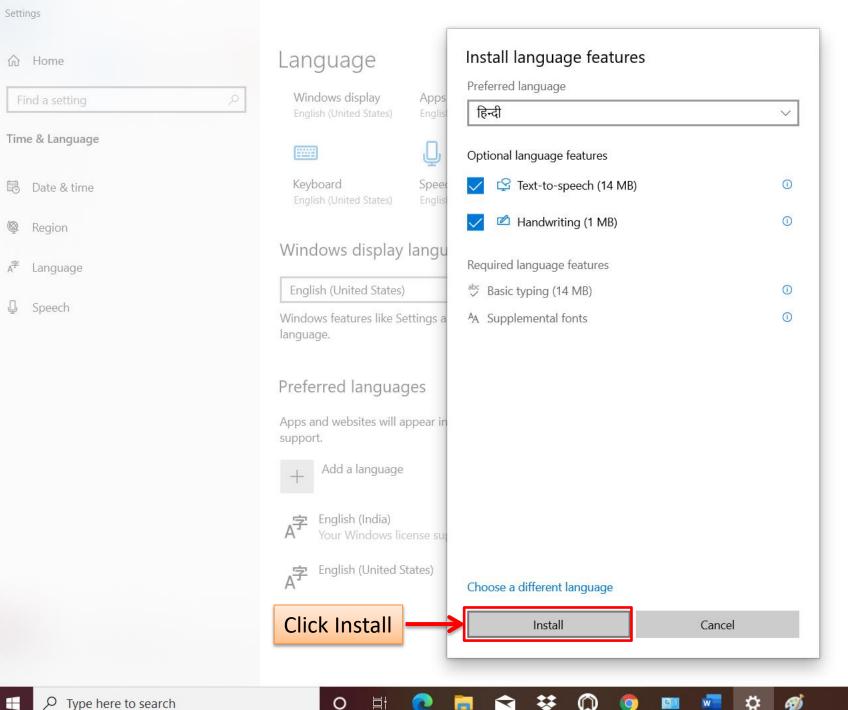

Date, time & regional formatting

Spelling, typing, & keyboard settings

Help from the web

Changing Microsoft Store region Typing letters with accents Get Windows to speak your language Adding an input language

Get help

Give feedback

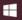

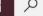

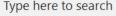

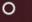

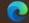

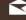

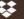

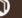

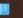

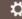

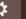

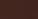

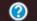

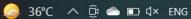

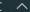

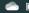

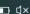

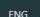

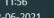

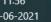

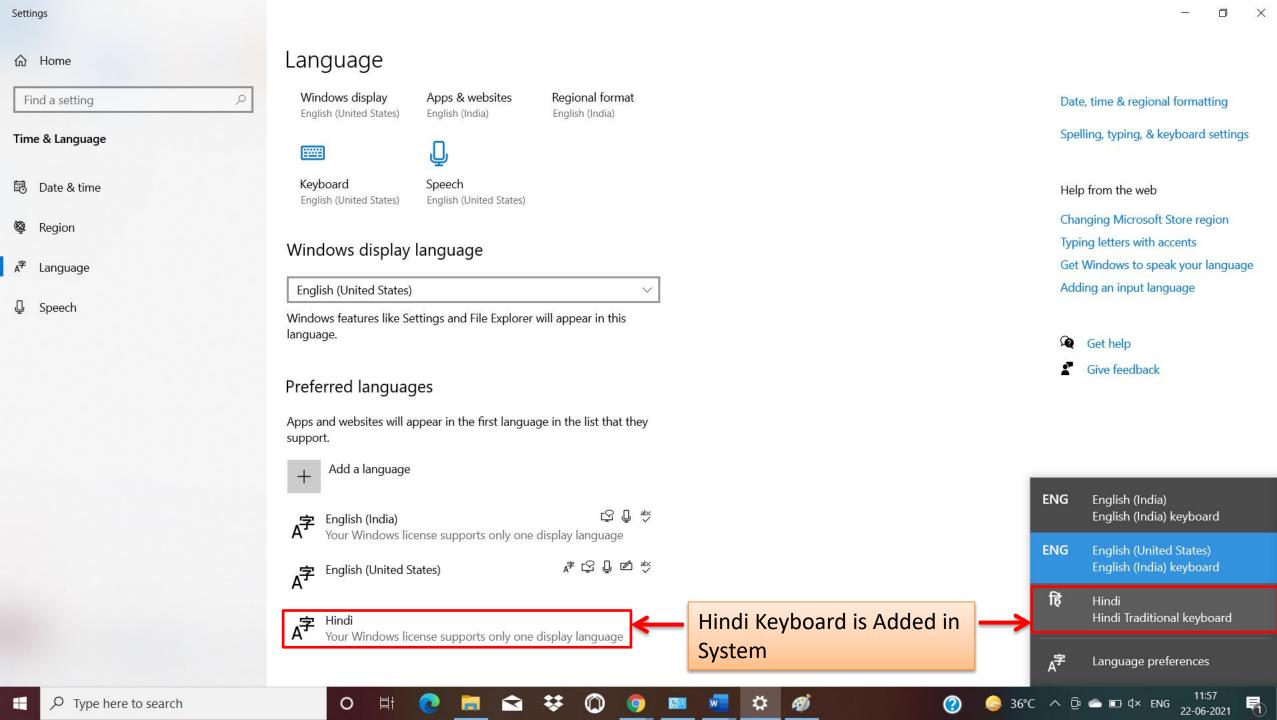

## 3. Using Hindi Keyboard (Virtual)

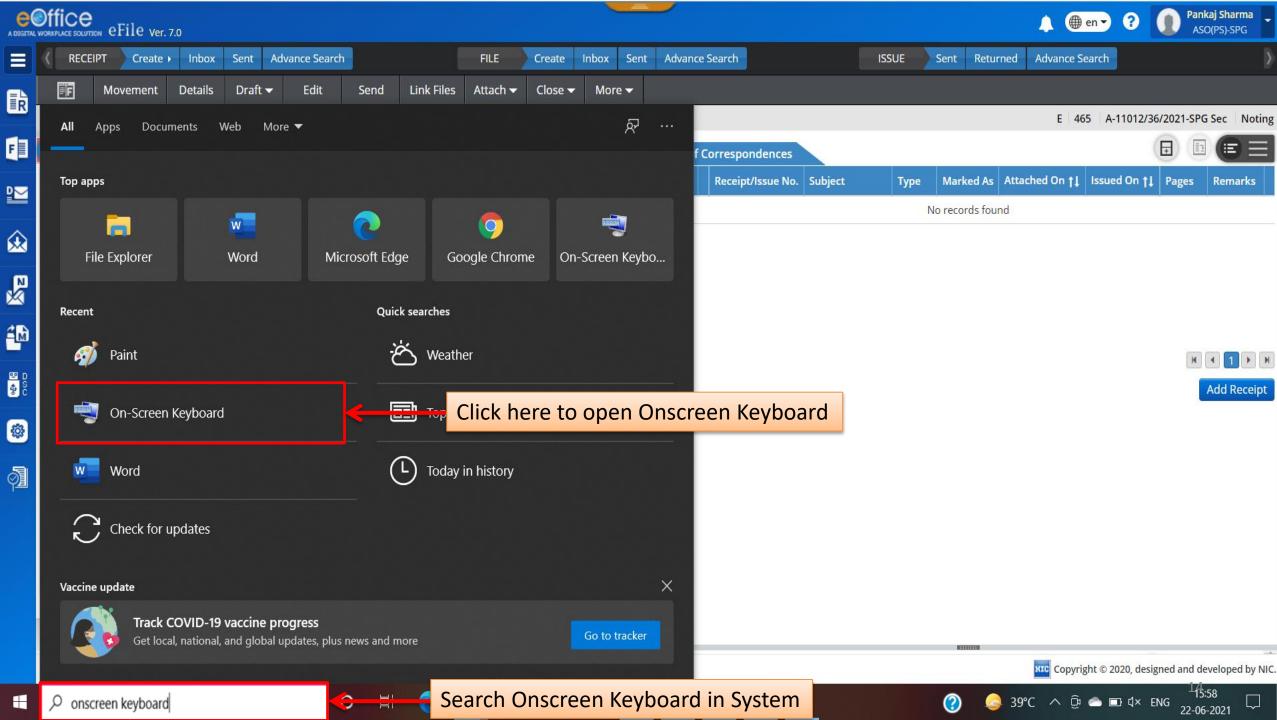

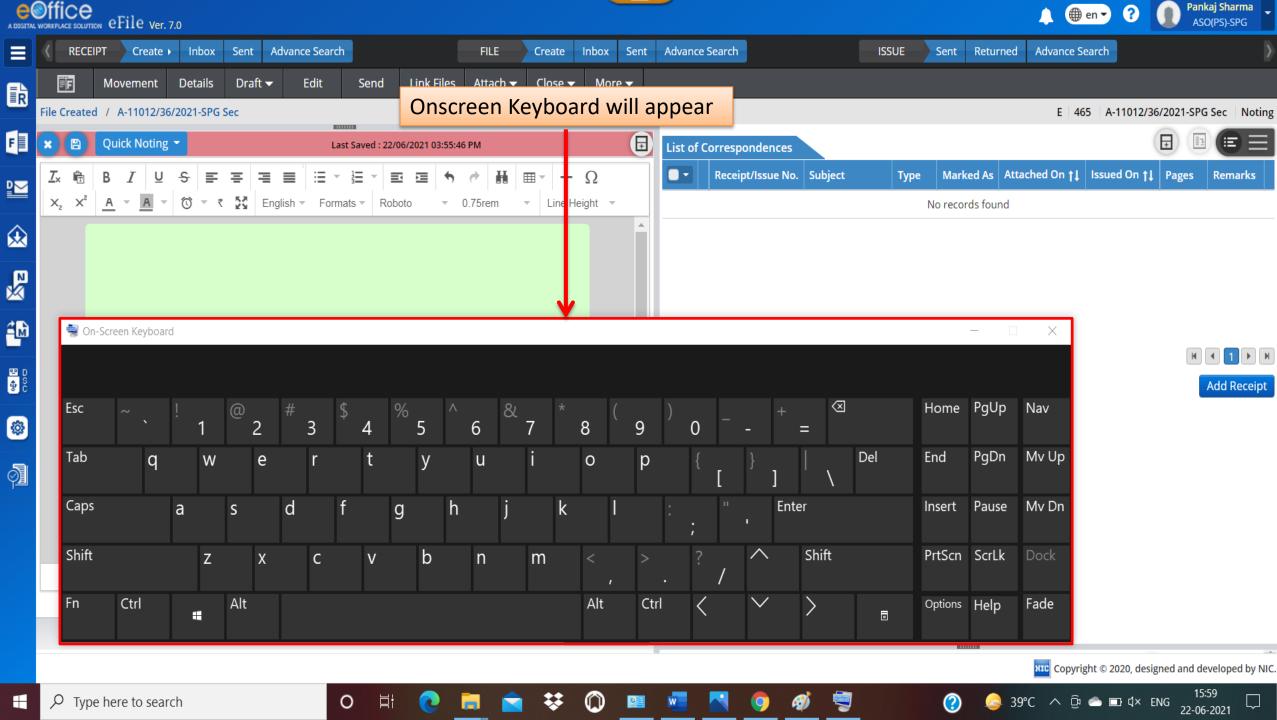

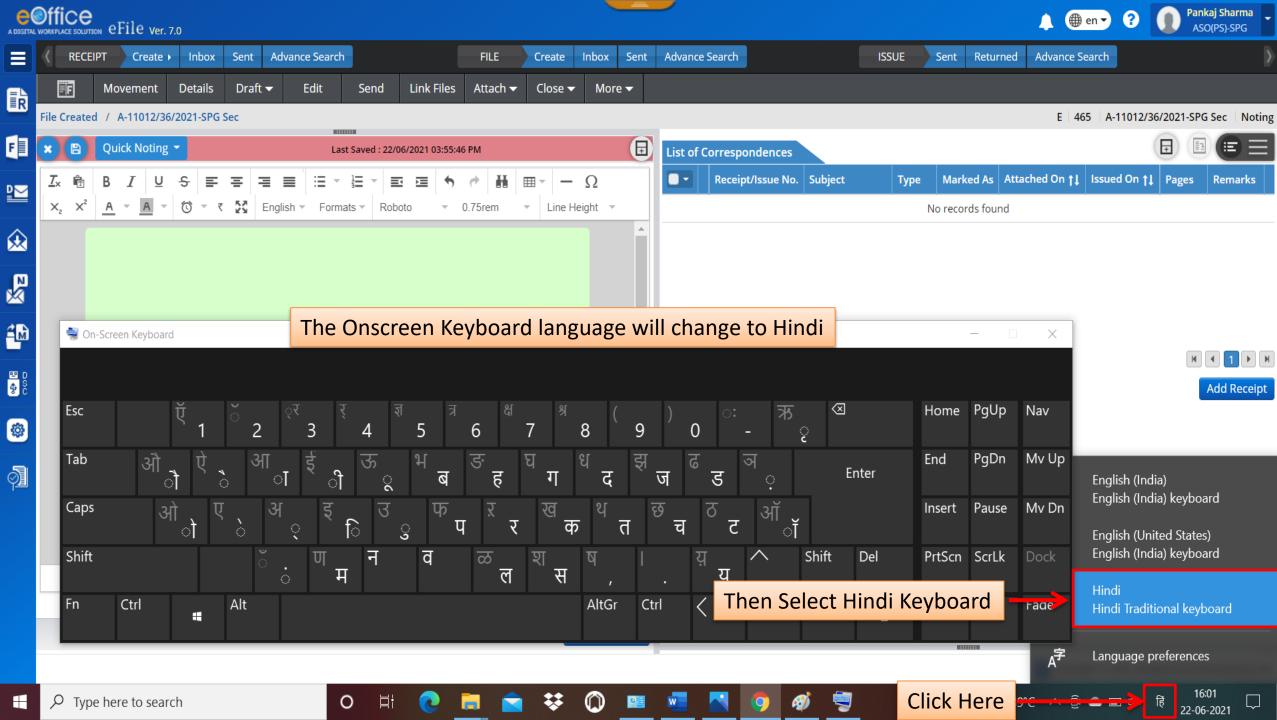

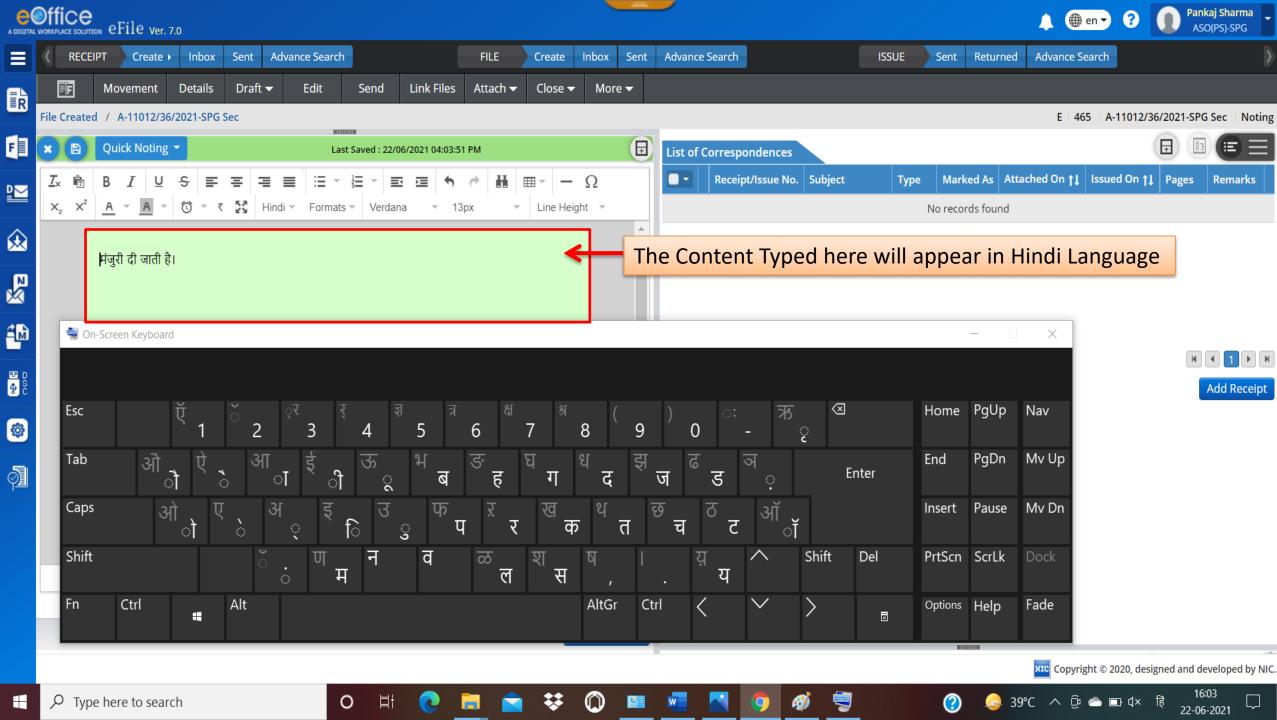